## 學生綜合資料表-填問

 $\frac{1}{\sqrt{2}}$ 

國立成功大學 學生事務處 生活輔導組 分機:50340

## 在哪個系統填表單呢?  $\frac{1}{\sqrt{2}}$

## ★ 在 教務處 > 註冊組官網 > 學生線上服務 就可以找到「新生基本資料登錄」哦! https://campus4.ncku.edu.tw/wwwmenu/program/fresh/login.php

MITONAL CHENG KUNG UNIVERSITY 日本水地大手 網路新生基本資料登錄

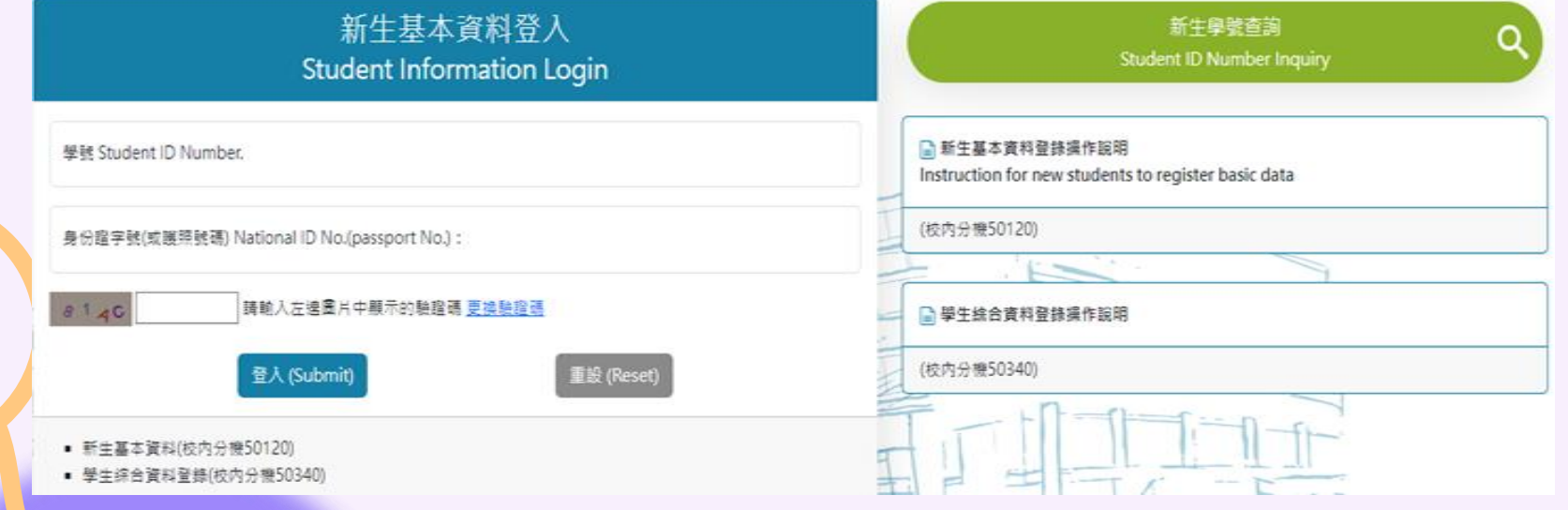

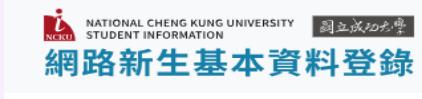

請點選左邊功能選項!!

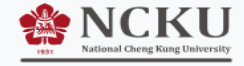

照片上傳 Upload photos

登錄新生基本資料及列印 **Basic Data Entry for** New Student

**■ 操作說明Instruction** for new students to register basic data

€ 校内分機50120

登錄學生綜合資料及列印 **Student Personal** Information Record

■ 操作說明

t. 校内分機50340

大一新生問券調査 Questionnaire for Freshmen

←校内分機50202轉33

登出 LogOut

## 填表前先查看操作說明 !

(一) 填寫「新生基本資料」

(二) 填寫「學生綜合資料」

注 意!

資料尚未完成前,請先【暫存】。 若執行【存檔】後,將無法再修正!

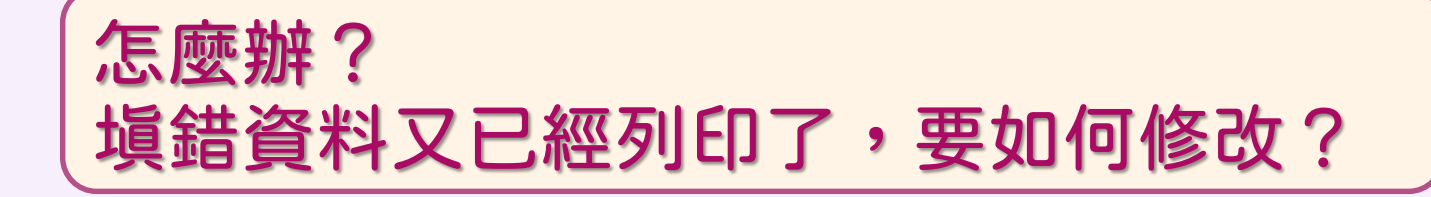

別擔心 !

(一)請先用紅筆訂正,繳交給系所辦人員收存。 (二)於10月底以後,再至成大首頁 > 成功入口 > 導生e點通 做修正,此時可以隨時修正、存檔及列印。

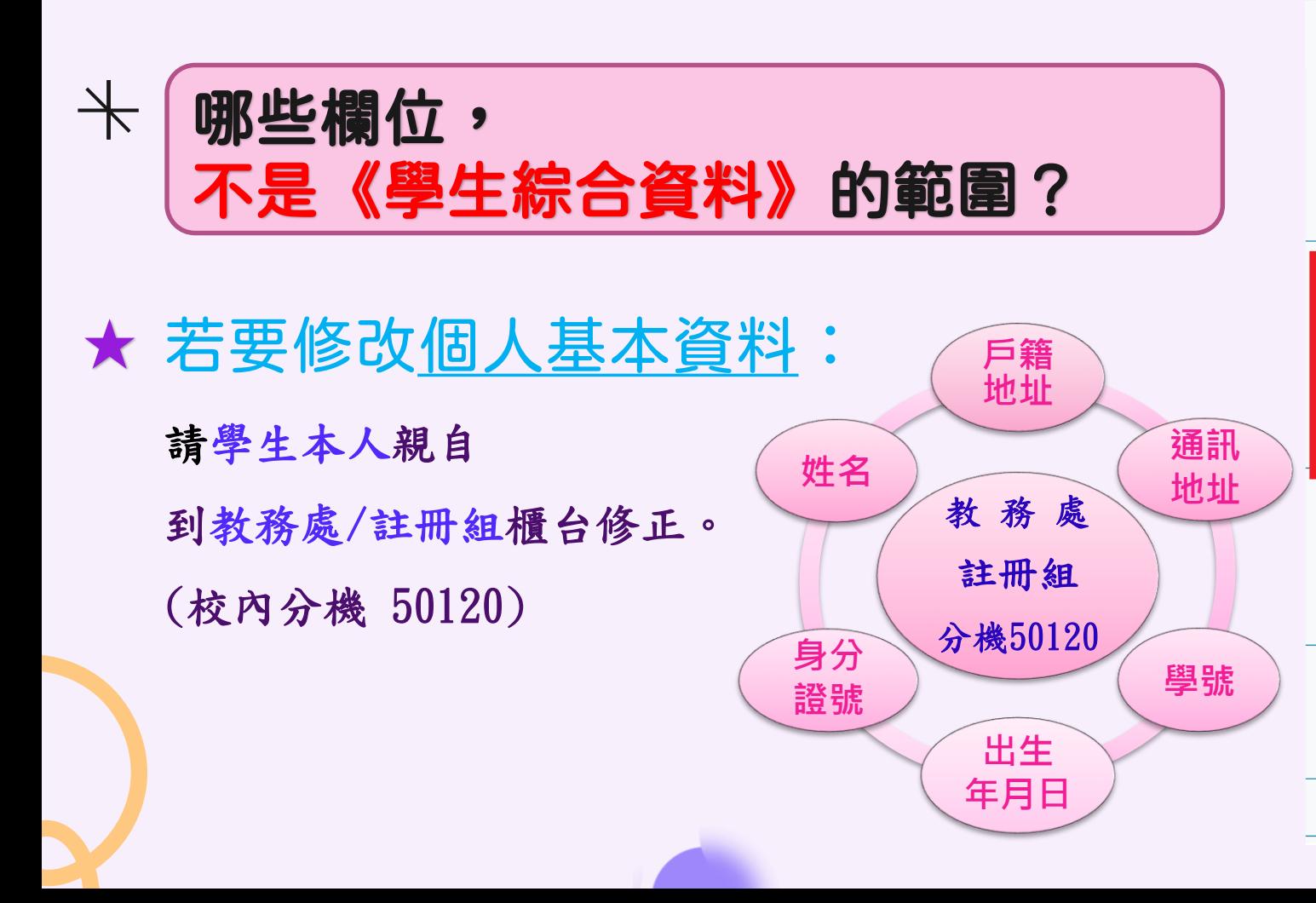

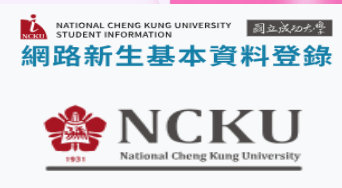

照片上傳 Upload photos

登錄新生基本資料及列印 **Basic Data Entry for New Student** 

**■ 操作說明Instruction** for new students to register basic data

**€** 校内分機50120

登錄學生綜合資料及列印 **Student Personal Information Record** 

■ 操作說明

←校内分機50340

大一新生問卷調查 Questionnaire for Freshmen

€ 校内分機50202轉33

登出 LogOut